## **Add new nations to the Resource Server**

On the tab Nations in Resource Server customer defined nations can be added.

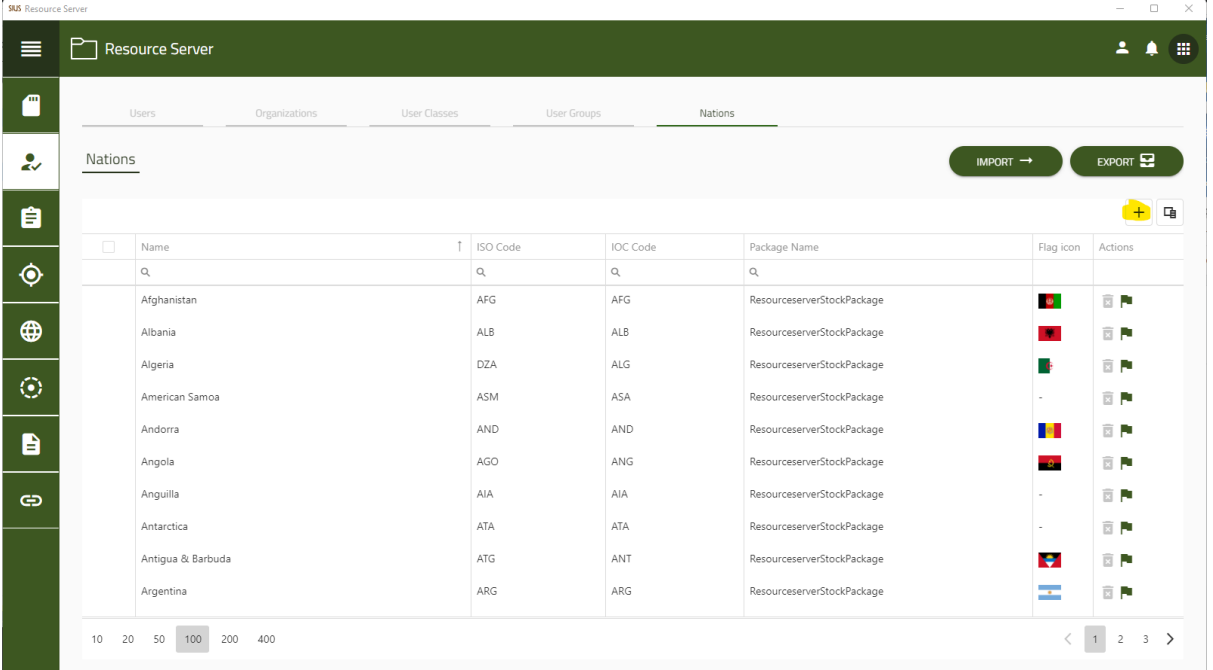

With a click on the plus sign in the top right corner a new row is added

## Add the name ISO Code and IOC code to the newly added row

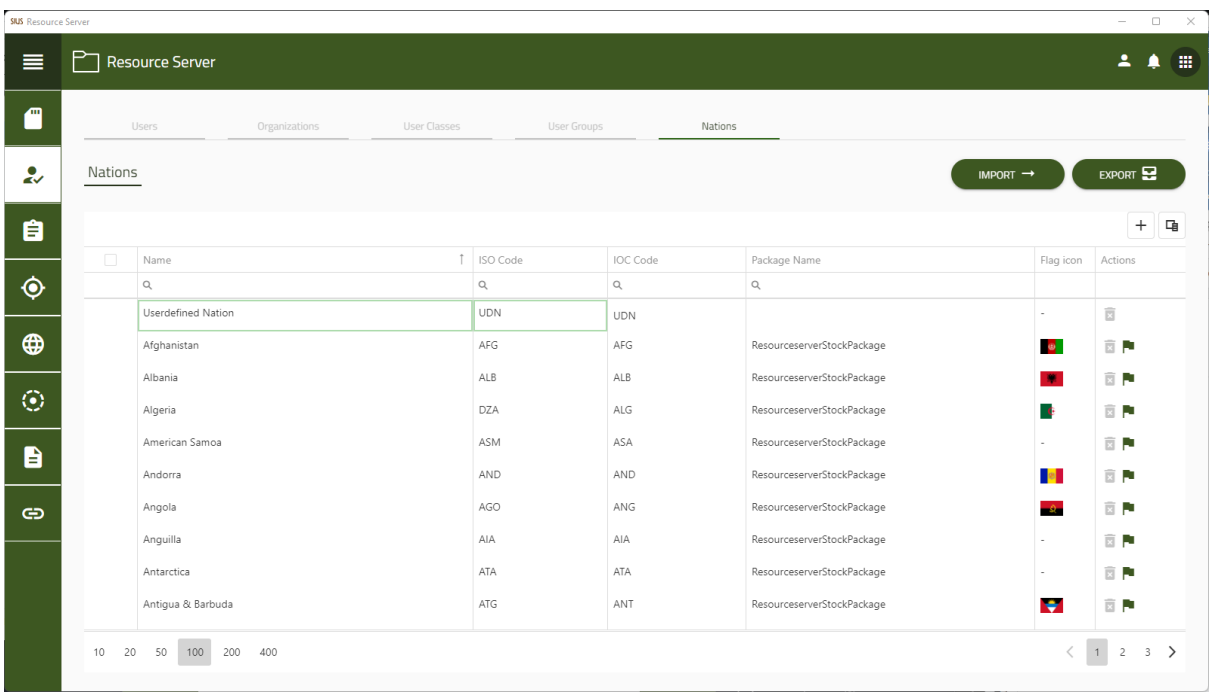

Mapping a custom flag (which has to be present as a resource under the flag tab) is possible with a click on the little flag symbol at the end of the line.

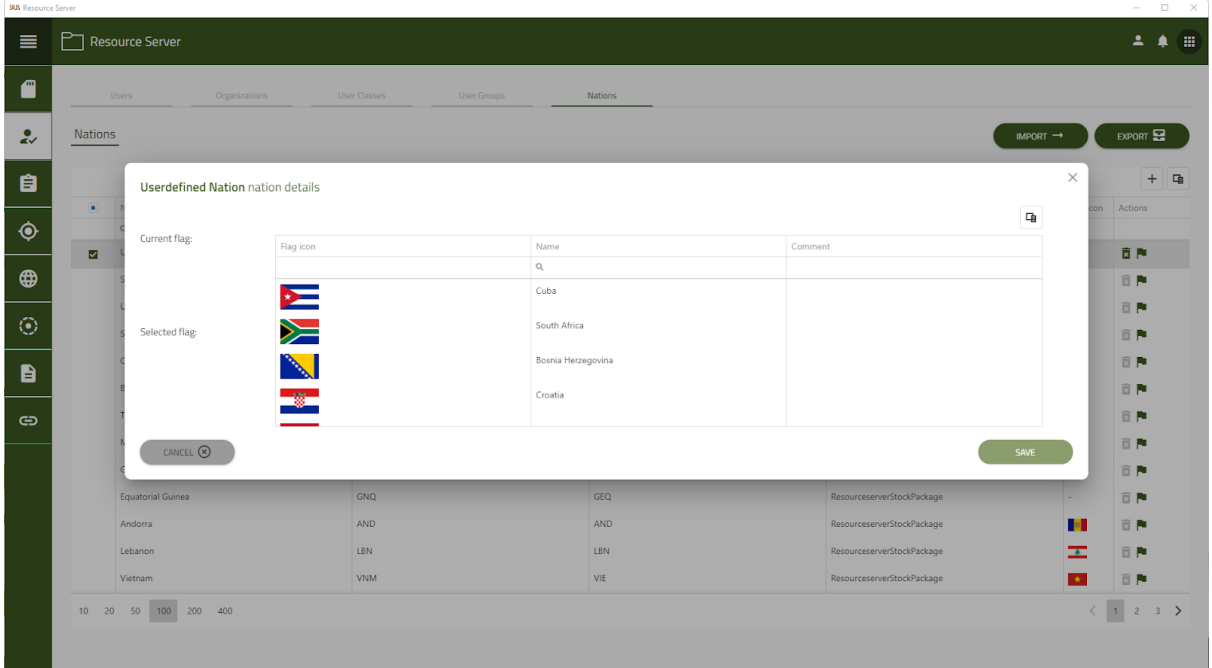